# **سواالت عملی ICDL درجه 2**

-1 تصویر پشت زمینه میز کار کامپیوتر خود را عوض کنید .

-2 میانبری از برنامه pad word در دسک تاپ قرار دهید .

-3 سه پنجره به دلخواه باز نموده و طوری عمل کنید که به صورت آبشاری مرتب شوند .

6- در ویندوز طوری جستجو کنید که ازدرایو  ${\bf C}$ تمامی فایلهایی که هفته گذشته ایجادشده اندرانمایش دهد .

-6 ویندوز را طوری تنظیم کنید که بعد از 5 دقیقه بیکاری سیستم برنامه متحرک مناسبی را فعال نموه و در زمان برگشت به حالت قبل از کاربر کلمه عبور دریافت نماید .

-7 پوشه ای در محیط اصلی )top desk )به نام icdl ایجاد نموده و سه فایل به دلخواه در آن کپی نمائید .

-1 یک ارتباط به اینترنت با مشخصات زیر بسازید ؟

:9717000 شماره تلفن

AFTAB : نام شرکت ISP

User name : AF1.r.۶

Password : 1 . FATS

-2 برنامه IE راطوری تنظیم کنیدکه تصاویرنمایش داده نشود.

-3 تنظیمی اعمال کنیدکه تحت هیچ شرایطی صفحه ای درHISTORY سیستم شما نگهداری نشود.

-4 تنظیمات explorer رابه صورتی درآورید که رنگ link های visit شده سبزنمایش داده شود.

-5 وارد سایت yahoo شده و در قسمت pictuers این سایت 2 عکس برای خود ذخیره کنید ؟

-1 پوشه به نام MITTC برر وی Desktop ایجاد کنید.واین پوشه را به حالت مخفی درآورید.

-2 ساعت سیستم خودرا برروی ساعت 10.30 تنظیم کنیدوتاریخ سیستم به روز 20 وماه December سال 2005 تنظیم کنید.

-3 نواروظیفه خود راطوری تنظیم کنید که لینک مورد نظرشما درسمت راست نواروظیفه قرارگیرد وسپس

نوار وظیفه ( TASK BAR) رابه نحوی تنظیم کنید که بصورت خودکار پنهان شود.

-4 ازطریق برنامه WORDPAD یک فایل متنی بسازید وعبارت MITTC درآن تایپ کنید.فونت عبارت

MITTC رابه TITR وسایز آن به 22 تغییردهید.

-5 محتویات پوشه DOCUMENT My رابر اساس اندازه گروهبندی کنید.و ازطریق Picture My یک عکس

دلخواه به عنوان پشت زمینه انتخاب کنید.

اینترنت :

-1 یک CONNECTION بسازید .

-2 PAGE HOME در EXPLORER INTERNET را تنظیم کنید .

3 - یک صفحه دلخواه را درپوشه FAVORED ذخیره کنید .

-4 محیط explorer Internet راطوری تنظیم کنید که تصاویر سایتهای درخواستی دیده نشود و لینکهای ویزیت نشده رازرد باشند.

-1 آیکن برنامه MYCOMPUTER رابه نوارابزارLAUNCH QUICK اضافه کنید.

-2 تنظیمات سطل بازیافت رابه نحوی انجام دهیدکه %12ازدرایوC و%10 ازدرایو D به سطل بازیافت اختصاص داده شود.

-3 کلیدمیانبر6F رابه برنامه ماشین حساب اختصاص دهید.

-4 تعدادآیکن های منوی START را4 عددقرارداده وسایزآیکن های آن رابزرگ کنید.

-5 یک برنامه دلخواه به منوی START خود اضافه کنید.

-6 یک نسخه پیشتیبان ازاطالعات آخرین درایو خود درپوشه MYDOCUMENT به نام IT ایجادنمایید.

-7 بااستفاده ازبرنامه زمان بندی برنامه PAINT رابه نحوی زمان بندی کنیدکه هر4 روزیکباردرساعت 8:30 صبح اجراشود.

اینترنت

-1 صفحاتی را جستجو نمایید که حاوی اطالعاتی در مورد چاپگر HP یا EPSON باشند.

-2 محیط Explorer internet را طوری تنظیم کنید که تصاویر سایتهای درخواستی دیده نشود.

-3 محیط Explorer internet را طوری تنظیم کنیدکه لینک های ویزیت نشده زرد باشند.

#### **Outlook**

-1 با استفاده از اطالعات زیر در نرم افزار Outlook یک Account برای خود بسازید

Pop3 server: mail.a.com

## Smtp server:smtp.b.com

- -2 یک نامه از تیم Outlook دریافت کرده اید یک پاسخ برای آن ایجاد کنید و آنرا آماده ارسال کنید.
- -3 ابتدامشخصات سه نفر رادر book address ذخیره نمایید. سپس یک نامه رابامشخصات زیربه صورت همزمان ارسال نمایید.

الف- نامه ازدرجه اولیت باالبرخوردارباشد.

ب- یک فایل تصویردلخواه به همراه عکس ارسال شود.

ج- نامه موجوددرIndex رادردرایو cبه فرمت doc ذخیره کنید.

-1 تنظیمی انجام دهیدکه برنامه پاکسازی desktop هر60 روزیکباربه طورخودکارانجام شود.

-2 تنظیم انجام دهیدکه بعدازنیم ساعت کارنکردن باسیستم به حالت standby برود.

-3 فایل هایی با پسوند JPG که اندازه آنها حداکثر KB 700 است را جستجو نمایید.

-4 تنظیمات سطل بازیافت رابه نحوی انجام دهید که ۱۲درصد ازدرایو C و10 درصد به سطل بازیافت اختصاص داده

#### شود.

-5 کاربری به نام it باکلمه عبو ر123 ایجادکنید.

## INTERNET

-1 یک connection فرضی بانام کاربری farhang ورمز1386630 وتلفن 9712000 ایجادنماییدبطوریکه:

الف- فقط user فعلی مجاز به استفاده ازآن باشد.

ب-شماره تلفن 9712001 رانیزبه این connection اضافه نمایید.

2- محیط INTERNET EXPLORER خود راطوری تنظیم نمایید که لینک های ویزیت نشده زرد باشد.

-3 تعداد روزهای نگهداری اطالعات مربوط به سایتها را تا 15 روز تعیین کنید.

OE

باشد.

1- در OUTLOOK EXPRESS یک نامه به آدرسINFO@MITTC.IR بفرستید بطوریکه دارای عکس

-2 یک امضای الکترونیکی باعنوان))friend dear my goodby ))ایجادکرده وتنظیمات رابه نحوی انجام دهید که این امضاء به تمام نامه هایی که می فرستید اضافه شود.

باآرزوی موفقیت برای شما

مرکزفناوری اطالعات مشهد

آزمون عملی ICDL درجه 2 مدت آزمون : 40 دقیقه

#### windows

-1 پوشه ای بانام windows برروی صفحه دسک تاپ ایجادکنید وآن رامخفی نمایید.

کد IT-86-11=D2 11-13

- -2 یک تصویر برای زمینه میزکارویندوز به دلخواه انتخاب وآنرادرمرکز صفحه نمایش قراردهید.
	- -3 رنگ زمینه منو ها در ویندوز را به رنگ خاکستری تغییر دهید .
	- -4 برنامه ماشین حساب را طوری زمانبندی نمائید که با روشن شدن کامپیوتر فعال گردد.
- -5 ایکن برنامه COMPUTER MY راتغییرداده ونسخه سیستم عامل نصب شوده برروی سیستم خودرابیابید.
	- -6 ویندوز را به گونه ای تنظیم کنید که با یکبار کلیک پوشه ها باز شود.
	- -7 پنجره دلخواهی را باز نموده سپس بدون استفاده از موس آنرا تمام صفحه نمایید.

#### Internet

-1 یک ارتباط به اینترنت با مشخصات زیر بسازید ؟

:9717000 شماره تلفن

#### AFTAB : نام شرکت ISP

## User name :  $AF1.17.8$

#### Password : 1.4475

-2 سرعت انتقال اطالعات ازطریق مودم افزایش دهید.

-3 حداکثرظرفیت فضابرای ذخیره صفحات وسایت ها را250 مگابایت تعریف نمایید.

-4 برنامه IE راطوری تنظیم کنیدکه تصاویرنمایش داده نشود.

-5 تنظیمی اعمال کنیدکه تحت هیچ شرایطی صفحه ای درHISTORY سیستم شما نگهداری نشود.

- -6 تنظیمات explorer رابه صورتی درآورید که رنگ link های visit شده سبزنمایش داده شود.
	- -7 اطالعات صفحه وب جاری رادرmydocument ذخیره نمایید.

## OE

ا- در Outlook سه کاربرجدیدبامشخصات پست الکترونیکی

[chessmaster@gmail.com](mailto:chessmaster@gmail.com) [billghase@hotmail.com shichi\\_dan@yahoo.com](mailto:billghase@hotmail.com) 

-2 ایجادکنیدبطوریکه بجزنامه های دریافتی ازاین سه نفر مابقی نامه هابه عنوان نامه های هرزه تلفی

رفتارشود.اگرادرس email تمامی کاربران مورداعتماد راداخل یک فایل متنی داشته باشیم چگونه میتوانیم

آنهایکباره درادامه لیست سه نفرقبل اضافه نماییم؟

آزمون عملی ICDL درجه 2 مدت آزمون : 40 دقیقه

#### Windows -1 نواروظیفه رابه سمت راست محیط کارانتقال داده وتنظیمات رابه گونه ای انجام دهید که نواروظیفه روی پنجره های بازقرارگیرد. کد IT-86-11=D3 15-18

-2 یک نسخه پیشتیبان ازاطالعات آخرین درایو خود درپوشه MYDOCUMENT به نام IT ایجادنمایید

ایاک کنید (disk clean up). T ایاک کنید این tisk clean up

-4 ظرفیت سطل بازیافت را طوری تعیین کنید که %12 از فضای کل دیسک به آن اختصاص یابد .

-5 زبان فارسیFREANCH رابه لیست زبان های تعریف شده برای صفحه کلیداضافه نمایید.

-6 یک محافظ صفحه نمایش 3 دقیقه ای برای سیستم تعریف کنیدبطوریکه یک متن سه بعدی باشد که متن آنرابه نام خودتان تغییردهید.

-7 در پوشه ویندوز کاری کنید که پسوند فایلها قابل رؤیت باشد و فایلهایی با پسوند bmp را داخل این پوشه و زیر پوشه هایی داخل آن و پوشه های مخفی آن شمارش کنید؟

#### Internet

- -1 سه سایت دلخواه خود رابه لیست موردعالقه اضافه نمایید.
- -2 در پوشه ویندوز کاری کنید که پسوند فایلها قابل رؤیت باشد و فایلهایی با پسوند bmp را داخل این پوشه و زیر پوشه هایی داخل آن و پوشه های مخفی آن شمارش کنید؟
	- -3 حداکثرظرفیت فضابرای ذخیره صفحات وسایت را250 مگابایت تعریف نمایید.
		- -4 یک ارتباط به اینترنت با مشخصات زیر بسازید ؟
			- Pars : نام شرکت ISP
				- :9714000 شماره تلفن
			- User name  $:ZQ \rightarrow Y \rightarrow P$ 
				- Password : 1 . FATS
		- -5 تعداد روزهای نگهداری اطالعات مربوط به سایتها را تا 15 روز تعیین کنید.

-6 در اینترنت صفحات وبی را جستجو کنید که فقط صفحاتی رانمایش دهد که عبارت call my در آنها باشد

# **OE**

-1 درمحیط EXPRESS OUTLOOK یک نامه باشرایط زیرایجادکنید.

الف)موضوع نامه عبارت TABRIK باشد.

ب)نامه رابرای3 نفرازدوستان خودارسال کنید و۲ نفرازاین افراد رونوشت مخفی نامه رادریافت می کنند.(آدرس های

پست الکترونیکی رابه دلخواه خودواردکنید.(

ج) یک فایل تصویری رابه نامه خودضمیمه کند.

د) یک پس زمینه ازپس زمینه های موجوددر OUTLOOK رابه نام خوداعمال کرده ونامه رابااولویت بالاارسال کند.

باآرزوی موفقیت برای شما

مرکزفناوری اطالعات مشهد

آزمون عملی ICDL درجه 2 مدت آزمون 70: دقیقه آموزشهای فنی وحرفه ای داالن اشتغال است نمونه سوال هفتم :

## WINDOWS

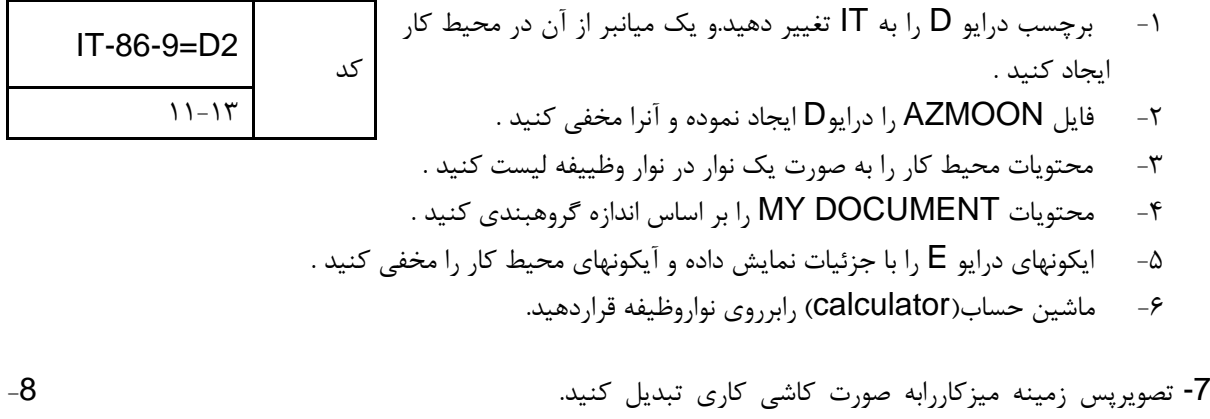

میزکارطوری مرتب کنیدکه آیکون های آن قابل جابه جایی نباشند. -9 زبان FRENCH رابه لیست زبان های تعریف شده برای صفحه کلید اضافه نمایید. -10 فایلهای راجستجوکنید که دردرایو :C می باشند ونام آنها 5 حرفی بود ودارای پسوندDOC می باشند.

## INTERNET

-1 وارد سایت yahoo با آدرس [com.yahoo.www](http://www.yahoo.com/) شده ویکی ازتصاویرموجوددرصفحه راذخیره نمائید.وسایت

yahoo را به عنوان page Home تعیین کنید.

-2 صفحاتی راجستجو نمائید که درآنها عبارت سازمان آموزش فنی وحرفه ای موجود باشد.وسپس با جستجو سایت

مرکزفناوری اطالعات مشهد راپیداکرد. وواردسایت موردنظرشوید.

-3 محیط explorer Internet راطوری تنظیم کنید که تصاویر سایتهای درخواستی دیده نشود و لینکهای ویزیت نشده

رازرد باشند.

-4 یکshortcut از یک کارت اینترنتی به نام TVTO با 6666 =USERNAME و با

IRAN= PASSWORD ایجاد کنید.

OE

-1 یک نمونه امضاءدرOUTLOOK ایجادنمایید.

-2 میخواهیم ازدریافت نامه های ناخواسته درYAHOO جلوگیری نماییم.

-3 یک نامه با پیام تبریک به آدرس com.yahoo @ azmoon ارسال کنید.

-4 یک نامه همراه بایک ضمیه عکس به گروه MOONT2A بفرستید به طوری که رونوشت نامه بصورت مخفی

ارسال شود.

با آرزوی موفقیت برای شما

آذر ماه 1386

مرکزفناوری اطالعات مشهد

آزمون عملی ICDL درجه 2 مدت آزمون : 40 دقیقه

نمونه سوال هشتم :

#### **Windows**

- -1 نواروظیفه رابه سمت راست محیط کارانتقال داده وتنظیمات رابه گونه ای انجام دهید که نواروظیفه روی پنجره های بازقرارگیرد.
	- -2 یک نسخه پیشتیبان ازاطالعات آخرین درایو خود درپوشه MYDOCUMENT به نام IT ایجادنمایید
		- ا-3 فایلهای اضافی دیسک F را پاک کنید (disk clean up).

-4 ظرفیت سطل بازیافت را طوری تعیین کنید که %12 از فضای کل دیسک به آن اختصاص یابد .

- -5 زبان فارسیFREANCH رابه لیست زبان های تعریف شده برای صفحه کلیداضافه نمایید.
- -6 یک محافظ صفحه نمایش 3 دقیقه ای برای سیستم تعریف کنیدبطوریکه یک متن سه بعدی باشد که متن آنرابه نام

خودتان تغییردهید.

-7 در پوشه ویندوز کاری کنید که پسوند فایلها قابل رؤیت باشد و فایلهایی با پسوند bmp را داخل این پوشه و زیر پوشه هایی داخل آن و پوشه های مخفی آن شمارش کنید؟

کد IT-86-11=D3 15-18

# **Internet**

- -1 سه سایت دلخواه خود رابه لیست موردعالقه اضافه نمایید.
- -2 حداکثرظرفیت فضابرای ذخیره صفحات وسایت را250 مگابایت تعریف نمایید.
	- -3 یک ارتباط به اینترنت با مشخصات زیر بسازید ؟
		- Pars : نام شرکت ISP

:9714000 شماره تلفن

User name  $:ZQ \rightarrow Y \rightarrow Y$ 

Password : 1.4678

-4 تعداد روزهای نگهداری اطالعات مربوط به سایتها را تا 15 روز تعیین کنید.

5- در اینترنت صفحات وبی را جستجو کنید که فقط صفحاتی رانمایش دهد که عبارت my call در آنها باشد

OE

-1 درمحیط EXPRESS OUTLOOK یک نامه باشرایط زیرایجادکنید.

الف)موضوع نامه عبارت TABRIK باشد.

ب) نامه رابرای3 نفرازدوستان خودارسال کنید و ۲ نفرازاین افراد رونوشت مخفی نامه رادریافت می کنند.(آدرس های

پست الکترونیکی رابه دلخواه خودواردکنید.(

ج) یک فایل تصویری رابه نامه خودضمیمه کند.

د) یک پس زمینه ازپس زمینه های موجوددر $\mathsf{OUTLOOK}$  رابه نام خوداعمال کرده ونامه رابااولویت بالاارسال کند.

باآرزوی موفقیت برای شما

مرکزفناوری اطالعات مشهد

آزمون عملی ICDL درجه ۲ مدت آزمون ۷۰: دقیقه آموزشهای فنی وحرفه ای دالان اشتغال است نمونه سوال نهم :

IT-86-9=D1  $\lambda$ -11

کد

#### Windows

-1 تصویر پشت زمینه میز کار کامپیوتر خود را عوض کنید .

-2 میانبری از برنامه pad word در دسک تاپ قرار دهید .

-3 سه پنجره به دلخواه باز نموده و طوری عمل کنید که به صورت آبشاری مرتب شوند .

- در ویندوز طوری جستجو کنید که ازدرایو  ${\mathsf C}$ تمامی فایلهایی که هفته گذشته ایجادشده اند رانمایش دهد .

-5 ویندوز را طوری تنظیم کنید که بعد از 5 دقیقه بیکاری سیستم برنامه متحرک مناسبی را فعال نموه و در زمان

برگشت به حالت قبل از کاربر کلمه عبور دریافت نماید .

-6 رنگ زمینه منو ها در ویندوز را به رنگ خاکستری تغییر دهید .

-7 ساعت ویندوز را به ساعت 8 صبح تغییر دهید .

-8 نوار آدرس را در نوار وظیفه )bar task )فعال نمائید .

-9 زبان فارسیFREANCH رابه لیست زبان های تعریف شده برای صفحه کلیداضافه نمایید.

# IE

-1 در google کلیه سایتهای راجستجوکنید که درموردمانیتورLG یاSUMSUNG توضیخاتی داده باش سپس یکی

آزانها بازکرده وبه لیست موردعالقه خوداضافه کنید.

-2 محیط EXPLORER INTERNET خود راطوری تنظیم نمایید که متن های معمولی سبزولینک های ویزیت نشده زرد باشد.

-3 نمایش پیش بینی وضعیت آب وهوا درچندروزآینده درمشهد از طریق یاهو؟

-4 یک SHORTCUT ازیک کارت اینترنتی بنام TVTO با 124563=USERNAME و

.ایجادکنید PASSWORD=IRANTVTO

# OE

-1 برنامه OE رابازکرده ویک فهرست بانام خودتان ایجاد کنید. -2 لیست پیغام های دریافت شده رانمایش دهید. -3 یک پیغام بامشخصات زیرایجادکنیدوآن فهرست draft ذخیره نمایید. To:mina@yahoo.com

Cc:save@yahoo.com

:Subject تبریک

-4 پیغامی به آدرس [com.yahoo@sara](mailto:sara@yahoo.com) بامشخصات زیرایجادکنید.

الف- یک فایل متنی به آن ضمیه شود.

ب- آدرس فردbook address اضافه شود.

ج- انتهای نامه امضاء دیجتالی قرارگیرد.

با آرزوی موفقیت برای شما

آذر ماه 1386

# مرکزفناوری اطالعات مشهد

آزمون عملی  ${\rm ICDL}$  درجه ۲مدت آزمون : ۵۰دقیقه \*\*\*\*\*کار-تلاش-پیگیری\*\*\*\*\* نمونه سوال دهم : 23il23-86-8-**ITپنج** شنبه

# 50 نمره WINDOWS

- -1 تنظیمات راطوری انجام دهیدکه برای هرپوشه یک پنجره مجزابازشود.
- -2 تنظیمات WINDOWS راطوری انجام دهیدکه بایکبارکلیک کردن برروی موضوع ها بازشود.
- -3 درمحیط WORDPAD یک سند به نام خودتان برروی DESKTOP ایجادشده بطوریکه :

الف) قلم متن شما-TOHOMA ب/SIZE=16 ج(GOLOR=BLUE) د) متن شمازیرخط دارباشد.

-4 ویندوز راطوری وظیفه بندی نماییدکه هردوهفته یکبارساعت 30:9 بعدازظهرروزهای شنبه ودوشنبه برنامه

NOTEPAD اجراشود.)درصورت وجود برنامه ویروس یاب- آن برنامه رالحاظ کنید.(

- -5 تنظیمات ویندوزراطوری انجام دهیدکه موقع جابجایی پنجره محتویات پنجره جابجانشود.
- -6 ویندوزراطوری تنظیم کنیدکه رنگ زمینه منوها آبی ورنگ قلم ان سفیدباشد وآیکن DOCUMENT MY ازDESKTOP حذف شود.

# 25 نمره IE

1 : یک CONNECTION بسازید .

2 : PAGE HOME در EXPLORER INTERNET را تنظیم کنید .

3 : یک صفحه دلخواه را درپوشه FAVORED ذخیره کنید .

4 : چگونه می توان متوجه شد که درروزهای اخیروارد چه فایل هایی شده ایم .

5 : داخل وب سایت COM. YAHOO.WWW شده و اطالعاتی درمورد ورزش فوتبال در قاره آفریقا بیابید .

6 : ازطریق موتورجستجوی GOOGLE ، اطالعاتی را در مورد دانشمندان علوم فضایی طی 5 سال گذشته بیابید .

اطالعات حاصله را درهارددیسک کامپیوترخود ذخیره کنید .

# 20 نمره 5 سرعت عمل OE

:-1 نامه جدیدی ایجاد و ارسال کنید .

2 : یک فایلی را به نامه خود ضمیمه کنید .

3 : داخل پوشه INBOX را بررسی کرده و اگرپیامی درآن وجود دارد ، محتوای آن را درناحیه پیش نمایش مطالعه کنید .

4 : یکی از پیام های موجود درپوشه INBOX را درپنجره ای جداگانه به نمایش درآورید .

# با آرزوی موفقیت برای شما

آبان ماه 1386

# مرکزفناوری اطالعات مشهد

آزمون عملی ICDL درجه 2 مدت آزمون : 50 دقیقهنمونه سوال یازدهم :

# 50 نمره WINDOWS

- کد IT-86-12=D2 11-13
- -1 مشخصات Tip Tool و فاصله افقی بین Iconها را تغییردهید.
- -2 در پوشه ویندوز کاری کنید که پسوند فایلها قابل رؤیت باشد و فایلهایی با پسوند bmp را داخل این پوشه و زیر پوشه هایی داخل آن و پوشه های مخفی آن شمارش کنید.
- -3 میخواهیم در هنگام نمایش آیکون ها با جزئیات صفات آیکون ها و توضیحات و تاریخ ایجاد آنها نیز مشاهده شود.
	- -4 از پنجره سیستم یک عکس تهیه کرده و داخل یک فایل Word بچسبانید.
	- -5 برنامهNotepad رابا نام yaddasht به منوی program اضافه نمایید.
		- -6 برنامه yaddasht را از منوی program حذف کنید .

-7 منوی start را به صورت استاندارد xp نمایش دهید .

## 25 نمره IE

1– یک ارتباط به اینترنت با مشخصات زیر بسازید .

Pars : نام شرکت ISP

:9714000 شماره تلفن

User name  $:ZQ \rightarrow Y \rightarrow P$ 

Password : 1.4679

-2 سایت yahoo را به عنوان page Home تعریف کنید .

3– سایت irana را به لیست Favorits اضافه کنید .

-4 صفحه جاری IE را طوری تنظیم کنید که لینک های ویزیت شده قرمز و سایر لینک ها سبز باشد.

-5 توسط سایت Google اطالعاتی در مورد نرم افزار photoshop بیابید.

-6 میخواهیم محتویات history را خالی کنیم و تنظیمات آن را طوری انجام دهید که آدرس سایتها را از 10 روز

پیش مشخص کند.

## OE(25 نمره 5+ نمره سرعت عمل(

-1 درمحیط express outlook یک نامه باشرایط زیرایجادکنید.

الف(موصوع نامه tabrik باشد

ب) نامه رابرای ۴ نفر ازدوستان خودارسال کنید و۲ نفرازاین افرادرونوشت مخفی نامه رادریافت می

کنند.)ادرسهای پست الکترونیکی رابه دلخواه خودواردکنید.(

ج) یک فایل تصویری رابه نامه خودضمیمه کنید.

-2 یک امضای الکترونیکی باعنوان)friend dear my goodby )ایجادکرده وتنظیمات رابه نحوی انجام دهید که

این امضاء به تمام نامه هایی که می فرستیداضافه شود.

با آرزوی موفقیت برای شما

مرکزفناوری اطالعات مشهد

#### اسفندماه86

آزمون عملی  $\text{ICDL}$  درجه ۲ مدت آزمون : ۵۰دقیقه نمونه سوال دوازدهم : WINDOWS

کد IT-86-10=D3  $10-1A$ 

-1 یک محافظ صفحه نمایش 3 دقیقه ای برای سیستم تعریف کنیدبطوریکه یک متن سه بعدی باشد که متن آنرابه نام خودتان تغییردهید.

-2 یک پوشه دلخواه راحذف نمایید وآنرامجددا بازیابی کنید.

-3 سیستم خود راطوری تنظیم نماییدکه ماهی یک بارسیستم راازوجود فایلهای زائد پاک نماید.

-4 آیکن های DESKTOP خودرابراساس نوع مرتب کنید سپس آنها رامخفی کنید.

-5 تنظیمات رابه نحوی انجام دهید که توسط برنامه زمان بندی برنامه ماشین حساب هر3 روزیکباردرساعت 10:30 قبل ازظهراجراشود.

# INTERNET

-1 کاری کنید که تاانیمشین وتصاویرمتحرک درصفحات وب قابل مشاهده نباشد.

-2 IE را طوری تنظیم نمائید که رنگ link های مالقات شده را با رنگ آبی نمایش دهد .

-3 درGOOGLE سایتهای بیابید درموردFLOWER توضیخ داده باشد اماشامل عبارت ROSE نباشد پس

ازجستجوآدرس یکی ازآنها رابه لیست موردعالقه خوداضافه کنید.

# **OE**

-1 درEXPRESS OUTLOOK یک نامه به آدرس[IR.MITTC@INFO](mailto:INFO@MITTC.IR) باشرایط زیرایجادکنید:

الف) یک پس زمینه ازپس زمینه موجوددرOutlook رابه نامه خوداعمال کرده ونامه رابااولویت بالاارسال کنید.

ب) یک فایل تصویری رابه نامه خودضمیمه کنید.

-2 میخواهیم ازدریافت نامه های ناخواسته درYAHOO جلوگیری نماییم.

باآرزوی موفقیت برای شما

مرکزفناوری اطالعات مشهد

صبح  $15-\lambda-9$ 

درجه 2 مدت آزمون 35: دقیقه ICDL آزمون عملی

: نمونه سوال سیزدهم

## WINDOWS

- عملیات زیر را به ترتیب انجام دهید :

1( نوار وظیفه را به باالی محیط کار انتقال داده و آن را به گونه ای تنظیم کنید که قابل جابجایی نباشد . .

2( پشت زمینه محیط کار را غیر فعال کنید .

3( کلیه عناصر داخل سطل بازیافت ویندوز را خالی کنید

4( کلیه فایلهای متنی درایو E که نام آنها با حرفD شروع می شود و در یک ماه گذشته ایجاد شده اند را در کامپیوتر

خود جستجو کنید .

5( در محیط WORDPAD فایلتان را به گونه ای تنظیم کنید که جهت کاغذ افقی باشد و حاشیه از چهار طرف 25 باشد .

#### INTERNET

- عملیات زیر مربوط به IE و OE را انجام دهید:

1( توسط مرورگرتان به دنبال یک صفحه در مورد تجارت بگردید .

2( کلمات Training Computer را طوری وارد کنید که جستجو گر فقط به دنبال آن دو کلمه باشد .

3( توسط یک موتور جستجو صفحات وبی را پیدا کنید که حاوی اطالعات در مورد چاپگر HP باشد و فقط صفحاتی

را بیابید که در آن صفحات دقیقاً عبارت 6LASERJET HP DRIVER آورده شده باشد در ضمن کلمه

DESKJET در آن صفحات وجود نداشته باشد .

4( تمام نامه های خوانده شده را به صورت ناخوانده درآورید .

5(یک Shortcut از یک کارت اینترنتی بنام TVTO با 124563=USERNAME و

IRANTVTO=PASSWORD ایجاد کنید .

6( یک امضاء به نام YAHOO در پایین نامه تعریف کنید .

آزمون عملی  $\text{ICDL}$  درجه ۲ مدت آزمون : ۵۰ دقیقهنمونه سوال چهاردهم :

# WINDOWS

-1 تعیین نماییدکه ظرفیت کدام درایوازهمه بیشتراست.

-2 یک محافظ 3 دقیقه برای سیستم خودتعریف کنید.

-3 سیستم خود راطوری تنظیم نماییدکه ماهی یک بارسیستم راازوجود فایلهای زائد پاک نماید.

-4 زبان فارسیFREANCH رابه لیست زبان های تعریف شده برای صفحه کلیداضافه نمایید.

-5 سطل بازیافت خودراطوری تنظیم نماییدکه پنجره هشداردرهنگام حذف آیکون نشان داده نشود؟

-6 چند پنجره کاربردی را باز کنید و آنها را بصورت آبشاری مرتب کنید.

-7 فایلهایی که صفت مخفی دارند را پنهان کنید.

# Internet

-1 IE راطوری تنظیم کنید به محض ورود سایت [IR.MITTC.WWW](http://www.mittc.ir/) نمایش یابد.

-2 تعداد روزهای نگهداری اطالعات مربوط به سایتها را تا 15 روز تعیین کنید.

-3 کلمات "یاس" و "یاسمن" را بگونه ای وارد کنید که مرورگر فقط به دنبال آن دو باشد.

-4یک صفحه اینترنتی فارسی بازشده وحروف آن خوانانیست برای نمایش صحیح ان چه عملی بایدانجام داد.

# **OE**

-1یک نامه همراه بایک ضمیمه عکس به گروه MOONT2A بفرستید به طوری که رونوشت نامه به صورت مخفی ارسال شود.

-2 OE راطوری تنظیم کنید که یک امضاء متنی به نام مرکزفن آوری اطالعات مشهد درانتهای همه نامه ها ارسال شود.

-3 سایت MSN را به سایتهای بر گزیده خود در یک پوشه به نام link my اضافه کنید.

باآرزوی موفقیت برای شما

IT-86-10=D1 8-11

کد

مرکزفناوری اطالعات مشهد

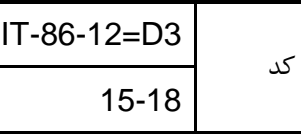

آزمون عملی  $\text{ICDL}$  درجه ۲ مدت آزمون : ۵۰ دقیقهنمونه سوال پانزدهم :  $\text{ICDL}$ WINDOWS)40 نمره)

-1 آیکن برنامه MYCOMPUTER رابه نوارابزارLAUNCH QUICK اضافه کنید.

-2 تنظیمات سطل بازیافت رابه نحوی انجام دهیدکه %12ازدرایوC و%10 ازدرایو D به سطل بازیافت اختصاص داده شود.

-3 تعدادآیکن های منوی START را4 عددقرارداده وسایزآیکن های آن رابزرگ کنید.

-4 یک برنامه دلخواه به منوی START خود اضافه کنید.

-5 یک نسخه پیشتیبان ازاطالعات آخرین درایو خود درپوشه MYDOCUMENT به نام IT ایجادنمایید.

-6 بااستفاده ازبرنامه زمان بندی برنامه PAINT رابه نحوی زمان بندی کنیدکه هر4 روزیکباردرساعت 8:30 صبح

اجراشود.

-7 فایلهای باپسونده JPG که حرف اول نام آنها a می باشدحداقل 10 کیلوبایت ظرفیت دارند رابیابید.

-8 نواروظیفه رابه سمت راست محیط کارانتقال داده وتنظیمات رابه گونه ای انجام دهید که نواروظیفه روی پنجره های بازقرارگیرد.

 $\mathfrak{r} \cdot$ internet)

-1 تنظیمات IE رابه صورتی درآورید که رنگ VISIT شده سبزنمایش داده شود.

-2 یک CONNECTION به نام خودتان باتنظیمات دلخواه ایجادنمایید.

-3 سه سایت دلخواه خود رابه لیست موردعالقه اضافه نمایید.

-4 کاری کنید هنگام بازکردنIE یک صفحه خالی بازشود.

-5کاری کنید که تصاویرهنگام بازشدن یک صفحه اینترنتی مشاهده نشود.

-6 واردسایت گوگل شوید ودرمورداستان گیالن به غیرازرشت اطالعاتی رابدست آورید.

 $O$ (۲۵نمره + ۲۵نمره سرعت عمل) $OE$ 

-1 در OE نامه ای به سه نفر دلخواه بفرستید به گونه ای که دو نفر اول از اینکه نامه برای نفر سوم فرستاده شده با خبر نشود. 2 -در انتهای نامه امضایی با عنوان " با تشکر فراوان" ایجاد کنید. -3 یک نامه ایجاد نموده و آن را با باالترین اولویت ارسال کنید.

با آرزوی موفقیت برای شما

مرکزفناوری اطالعات مشهداسفندماه86

# $-i$  $123$ <sub>AI</sub>T- $86$ -

: نمونه سوال شانزدهم \*\*\*\*\*درجه 2مدت آزمون : 50دقیقه \*\*\*\*\*کار-تالش-پیگیری ICDL آزمون عملی پنج شنبه

50 نمره WINDOWS

- -1 تنظیمات راطوری انجام دهیدکه برای هرپوشه یک پنجره مجزابازشود.
- -2 تنظیمات WINDOWS راطوری انجام دهیدکه بایکبارکلیک کردن برروی موضوع ها بازشود.

-3 درمحیط WORDPAD یک سند به نام خودتان برروی DESKTOP ایجادشده بطوریکه :

الف) قلم متن شما-TOHOMA ب)TOHOMA و COLOR=BLUE (ج $\epsilon=0$  د)متن شمازیرخط دارباشد.

- -4 ویندوز راطوری وظیفه بندی نماییدکه هردوهفته یکبارساعت 30:9 بعدازظهرروزهای شنبه ودوشنبه برنامه NOTEPAD اجراشود.)درصورت وجود برنامه ویروس یاب- آن برنامه رالحاظ کنید.(
	- -5 تنظیمات ویندوزراطوری انجام دهیدکه موقع جابجایی پنجره محتویات پنجره جابجانشود.
- -6 ویندوزراطوری تنظیم کنیدکه رنگ زمینه منوها آبی ورنگ قلم ان سفیدباشد وآیکن DOCUMENT MY ازDESKTOP حذف شود.
	- 25 نمره IE
	- 1 : یک CONNECTION بسازید .

2 : PAGE HOME در EXPLORER INTERNET را تنظیم کنید .

3 : یک صفحه دلخواه را درپوشه FAVORED ذخیره کنید .

4 : چگونه می توان متوجه شد که درروزهای اخیروارد چه فایل هایی شده ایم .

5 : داخل وب سایت COM. YAHOO.WWW شده و اطالعاتی درمورد ورزش فوتبال در قاره آفریقا بیابید .

6 : ازطریق موتورجستجوی GOOGLE ، اطالعاتی را در مورد دانشمندان علوم فضایی طی 5 سال گذشته بیابید .

اطالعات حاصله را درهارددیسک کامپیوترخود ذخیره کنید .

20 نمره 5 سرعت عمل OE

:-1 نامه جدیدی ایجاد و ارسال کنید .

2 : یک فایلی را به نامه خود ضمیمه کنید .

3 : داخل پوشه INBOX را بررسی کرده و اگرپیامی درآن وجود دارد ، محتوای آن را درناحیه پیش نمایش مطالعه کنید .

4 : یکی از پیام های موجود درپوشه INBOX را درپنجره ای جداگانه به نمایش درآورید .

با آرزوی موفقیت برای شما

آبان ماه 1386

آزمون عملی ICDL درجه 2 مدت آزمون : 50 دقیقه  $(*\cdot)$ WINDOWS کد IT-86-12=D1 8-11

- -1 برچسب درایو D را به IT تغییر دهید.و یک میانبر از آن در محیط کار ایجاد کنید .
	- -2 فایل AZMOON را درایوD ایجاد نموده و آنرا مخفی کنید .
	- -3 در درایوE فایلهایی که حجمی برابر یا باالتر از MB1 دارند را پیدا کنید.

-4 پشت زمینه ویندوز را حذف کنید .

- -5 محتویات محیط کار را به صورت یک نوار در نوار وظییفه لیست کنید .
- -6 محتویات DOCUMENT MY را بر اساس اندازه گروهبندی کنید .
- -7 ایکونهای درایو E را با جزئیات نمایش داده و آیکونهای محیط کار را مخفی کنید .
	- -8 میزکارطوری مرتب کنیدکه آیکون های آن قابل جابه جایی نباشند.
- -9 زبان FRENCH رابه لیست زبان های تعریف شده برای صفحه کلید اضافه نمایید.

-10 فایلهای راجستجوکنید که دردرایو :D می باشند ونام آنها 5 حرفی بود ودارای پسوندDOC می باشند.

# $\mathsf{I}(\cdot)$ INTERNET

-1IE را باتوحه به موارد ذکرشده تنظیم کنید.

- أ- اندازه متن را متوسط نمایش دهد
- ب- زمان نگهداری اطالعات در HISTORY را به 65 روز تغییر دهید.
	- ج- زمینه صفحات وب سبزو رنگ متن صفحات نارنجی باشد.
- د- به محض ورود، سایت COM.GOOGLE.WWW نمایش یابد

2– یک ارتباط به اینترنت با مشخصات زیر بسازید .

Pars : نام شرکت ISP

:9714000 شماره تلفن

User name  $:ZQ \rightarrow Y \rightarrow P$ 

Password : 1.4475

OE(25 نمره+ 5 نمره سرعت عمل(

-1 در OE یک نامه به آدرس[COM.GMAIL@2006IT](mailto:IT2006@GMAIL.COM) در الویت اول ارسال نموده و فایل AZMOON را

به آن ضمیمه کنید.

-2نامه های خوانده شده را به صورت UNREAD در آورید.

-3یک تصویر به دلخواه پشت زمینه نامه خود قرار دهید .

-4نامه ای که به آدرس IT می خواستید ارسال کنید به پوشه DRAFT انتقال دهید.